# **MS WORD** МӘТІНДІК РЕДАКТОРЫ

Орындаған: Орынбеков Е. Маркетинг - 16-12 тобы

### MS WORD МӘТІНДІК РЕДАКТОРЫН ІСКЕ КОСУ АЛГОРИТМІ

### $\eta_{yCK} \Rightarrow \eta_{\text{D}O2\text{P}a\text{M}Mbl} \Rightarrow$ Microsoft Office => Microsoft word

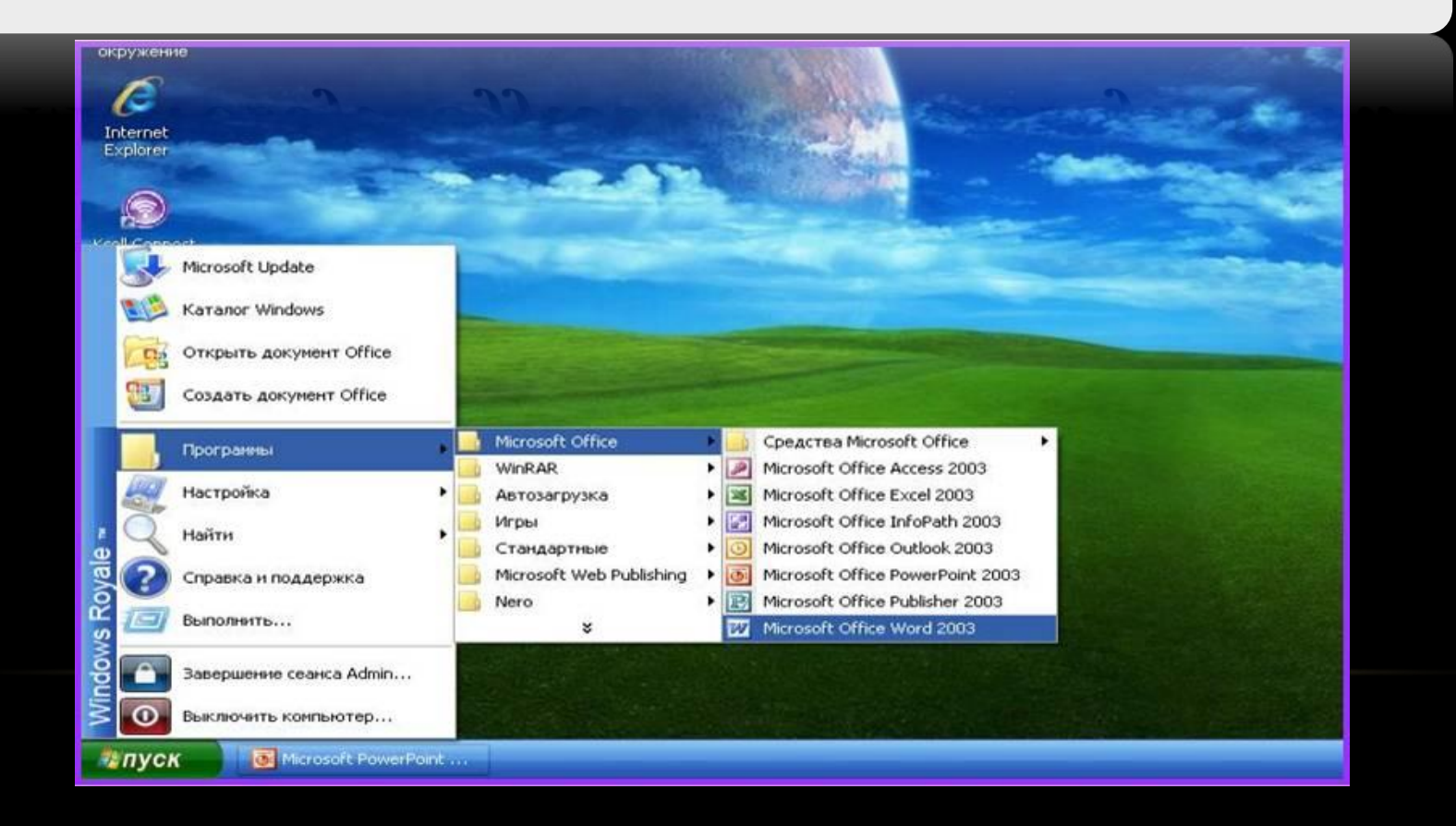

*Microsoft Word бұл құжаттарды құру, қарап шығу, өзгерту жəне басып шығару үшін арналған Microsoft Office жүйесінің құрамына кіретін программа.* 

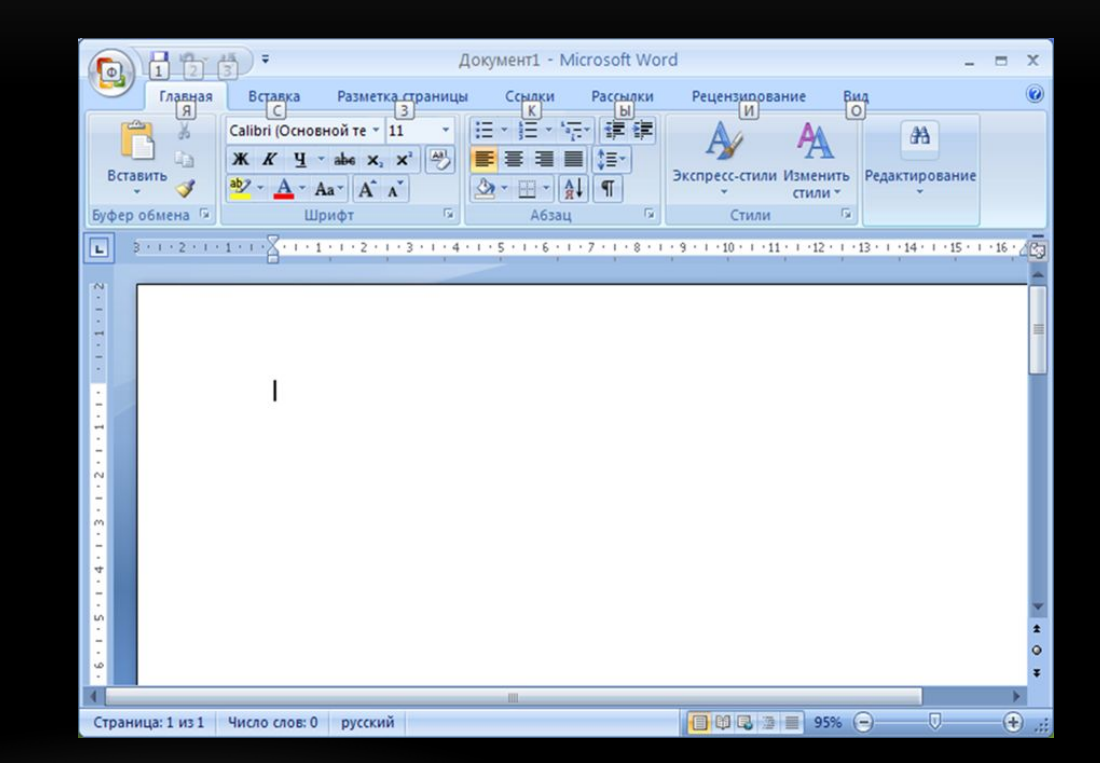

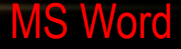

 *Microsoft word іс жүзінде қазіргі мəтіндік процессорлардың барлық қажетті сапаларына ие:*

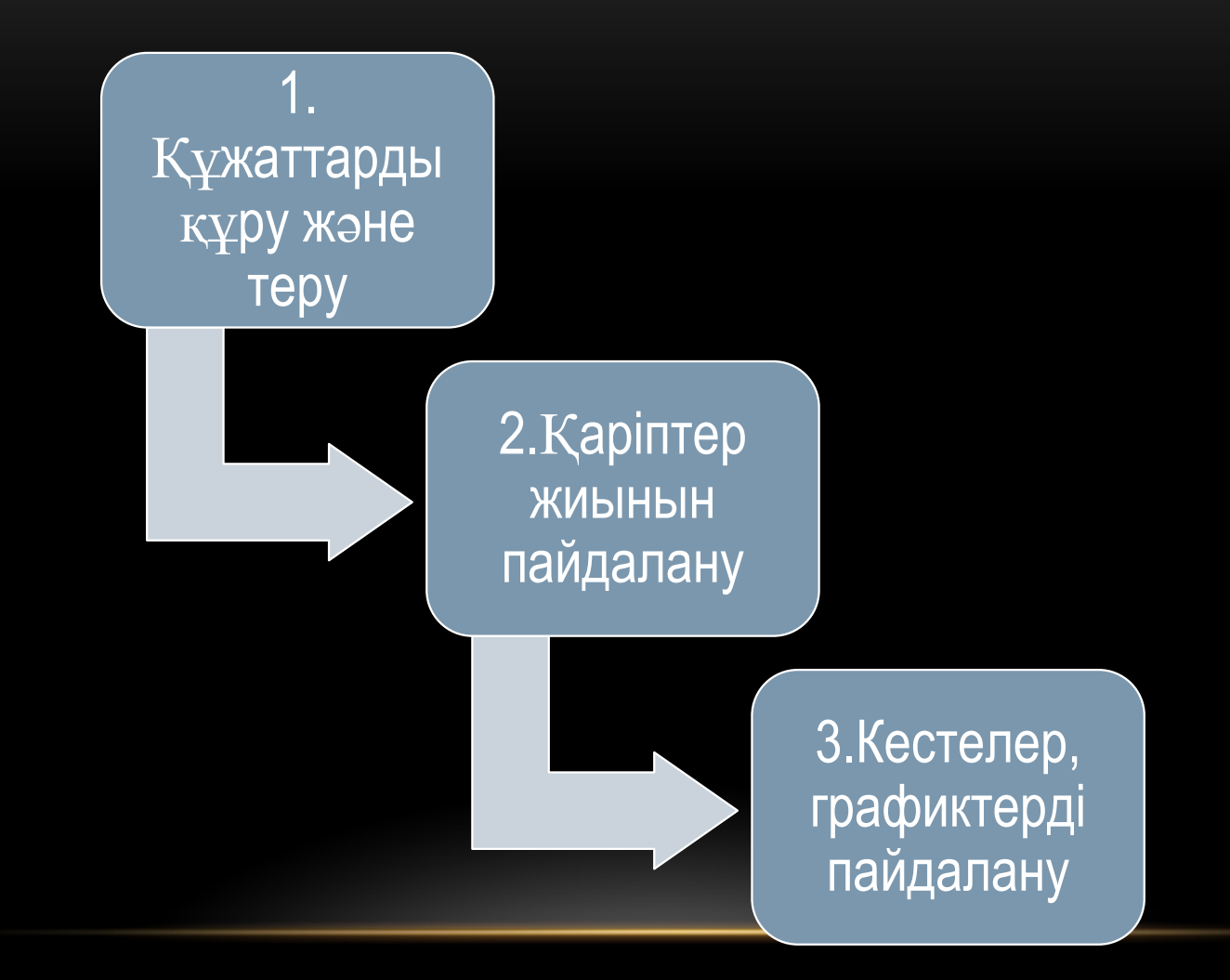

### СТАНДАРТТЫ ПЕРНЕТАКТА (КЛАВИАТУРА) ҚОЛДАНЫЛАДЫ.

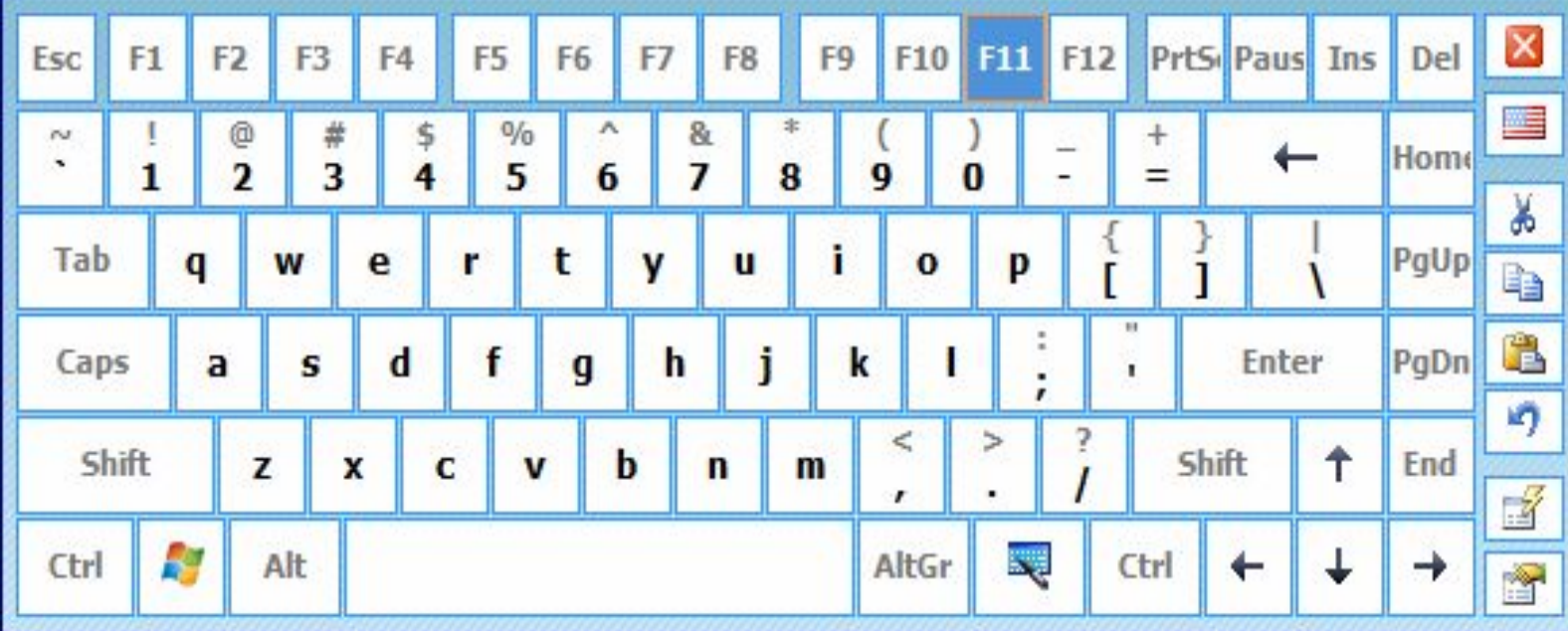

## MS Word терезесінің элеметтері

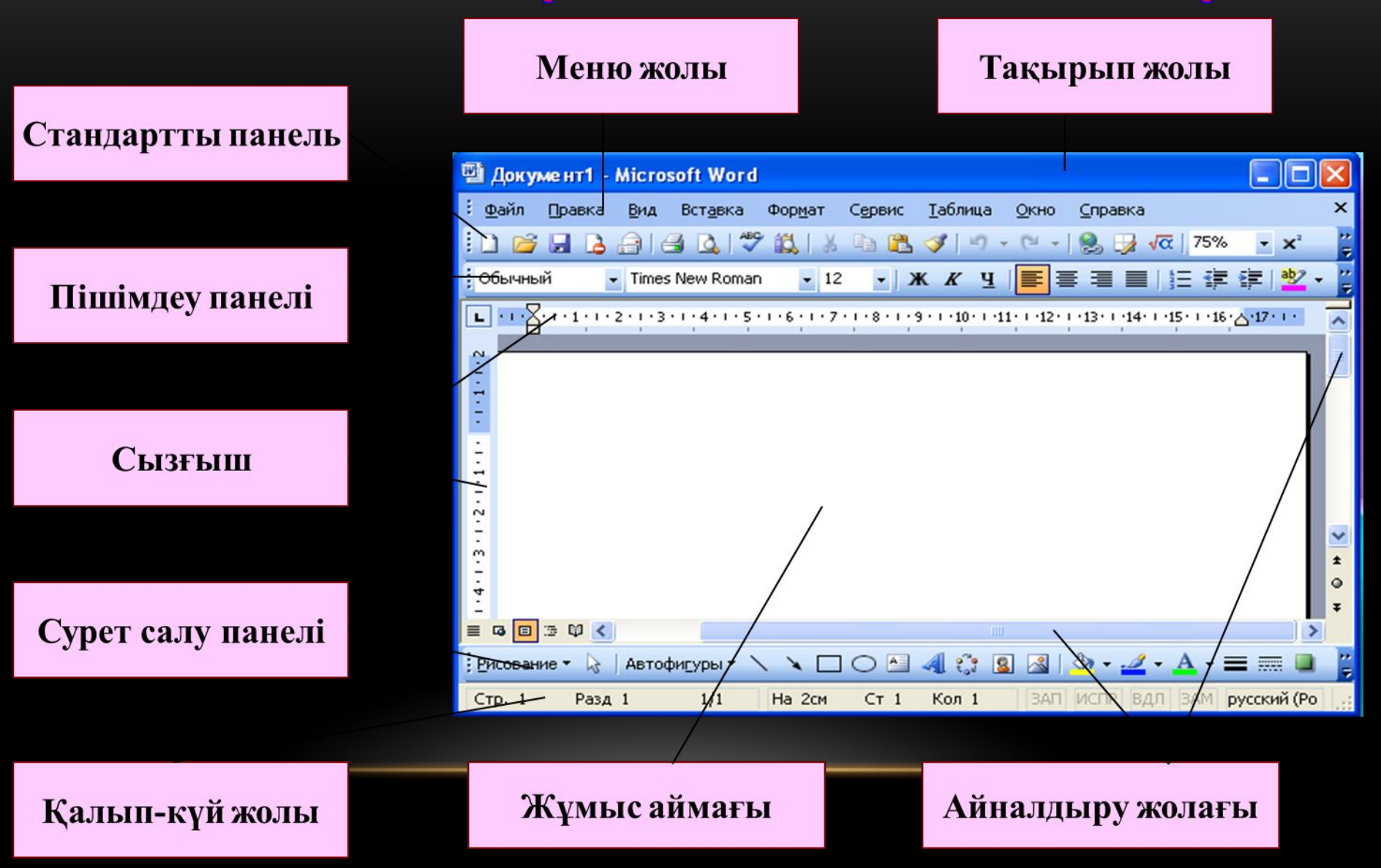

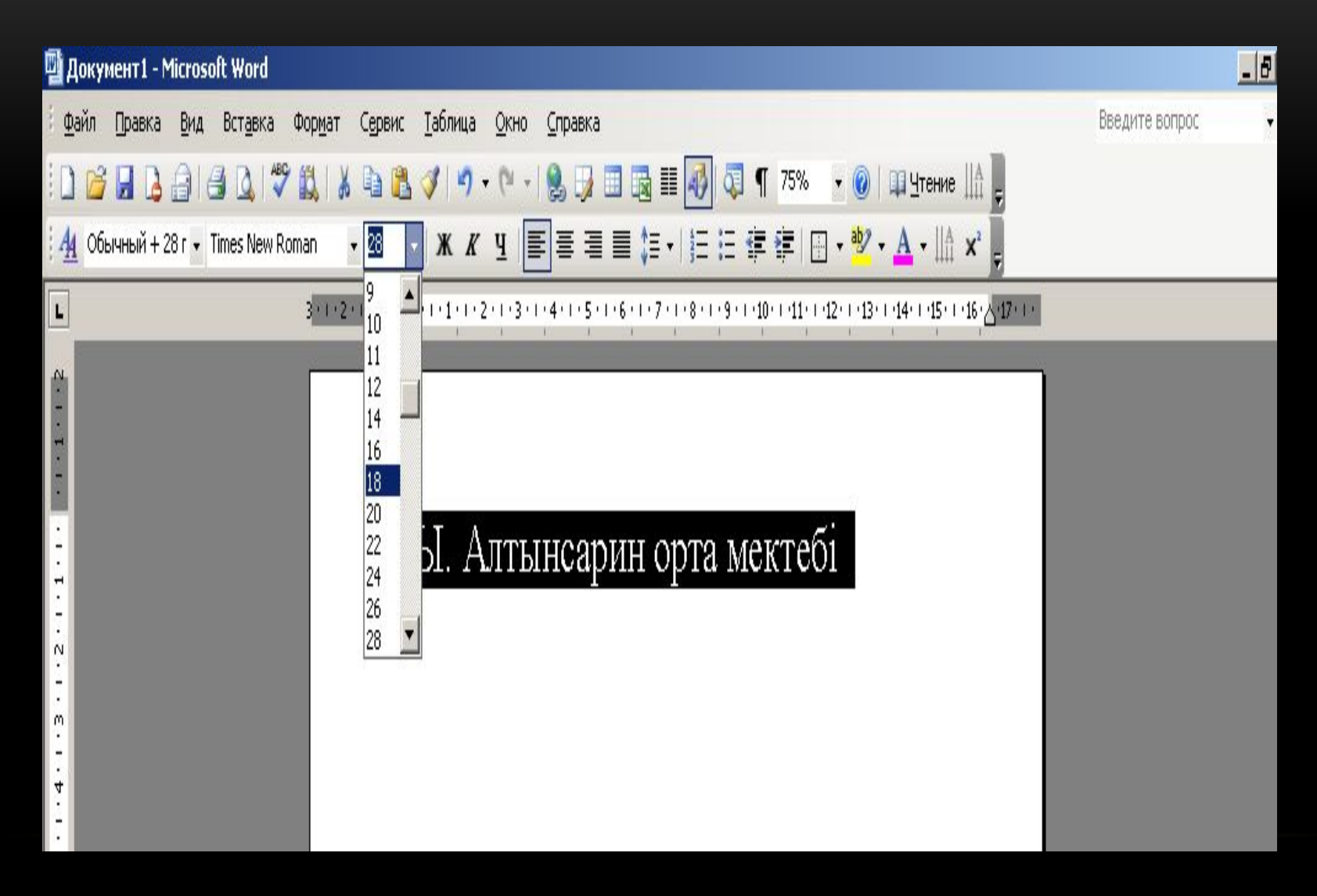

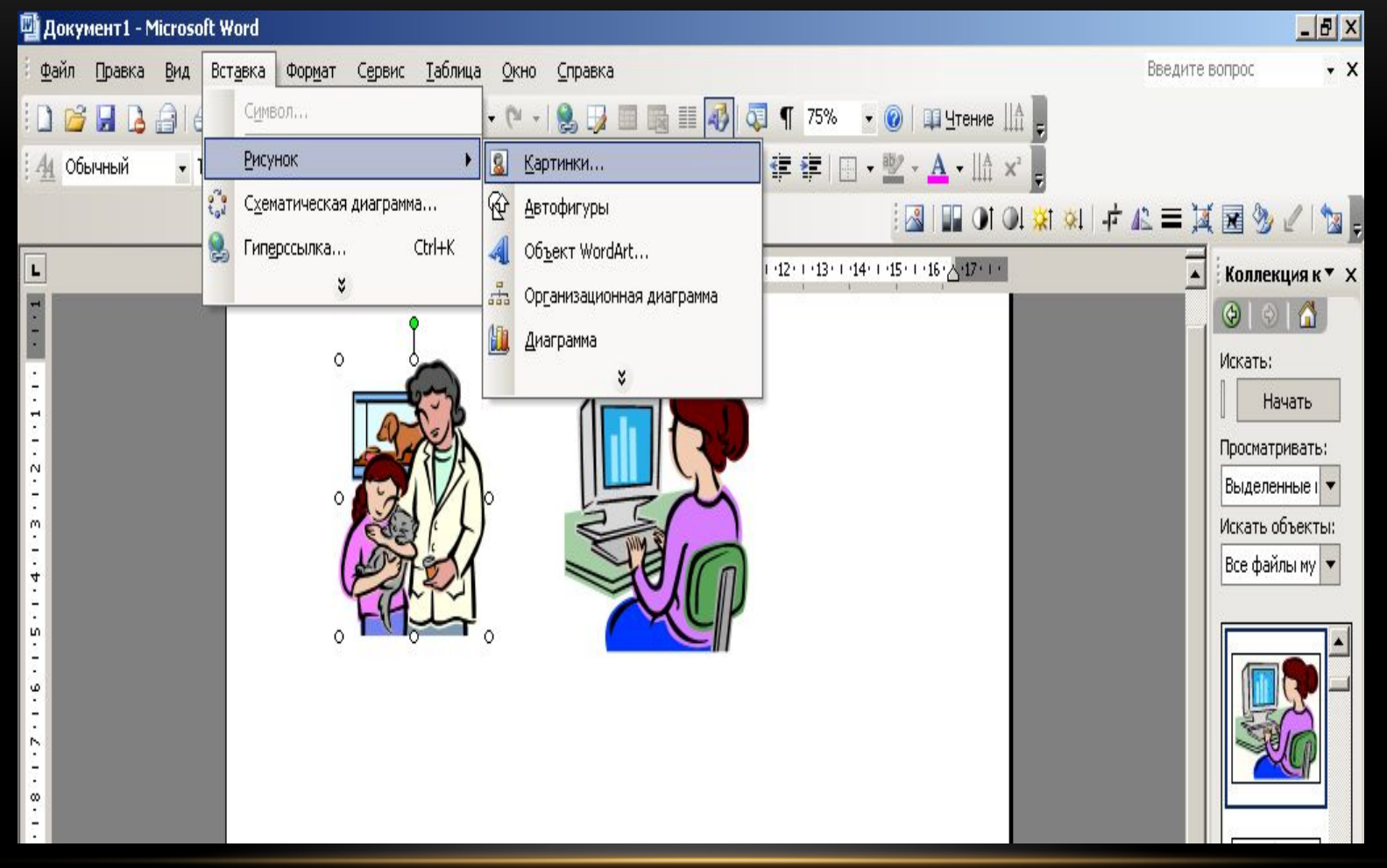

### Мәтінді безендіру

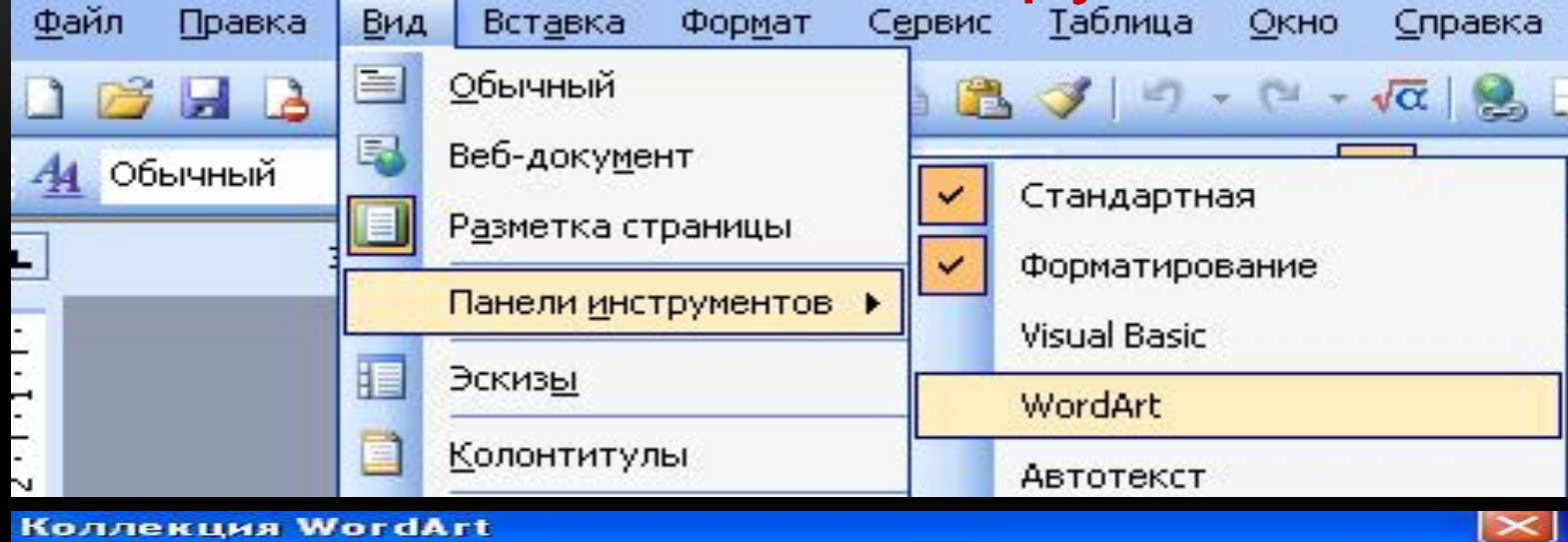

Выберите нужный стиль надписи WordArt:

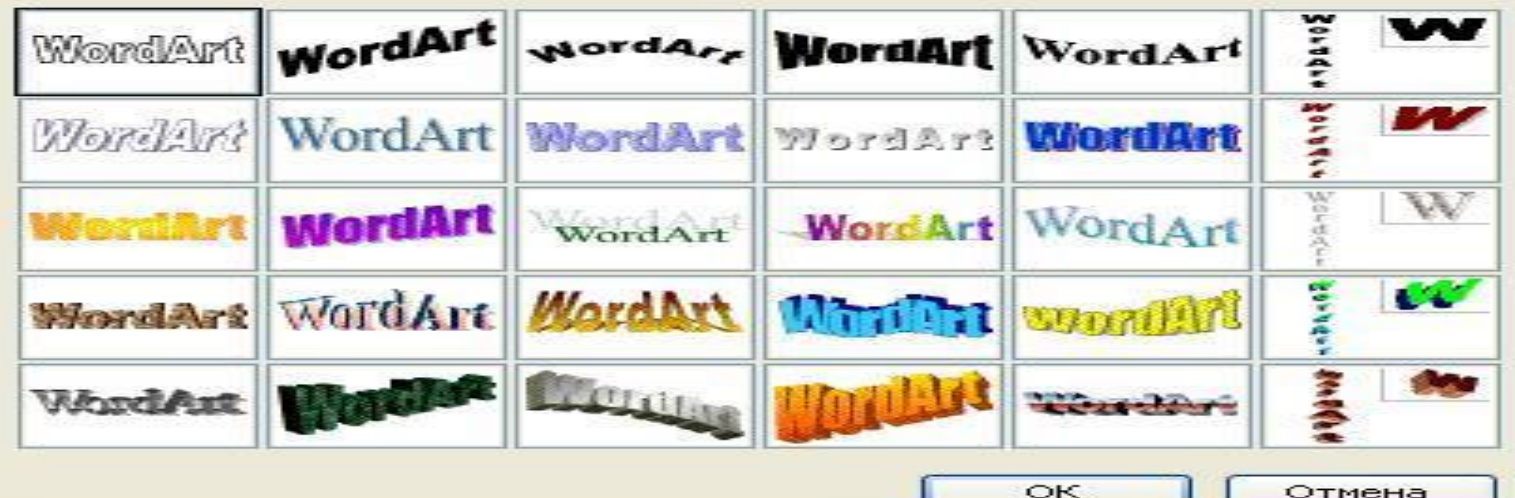

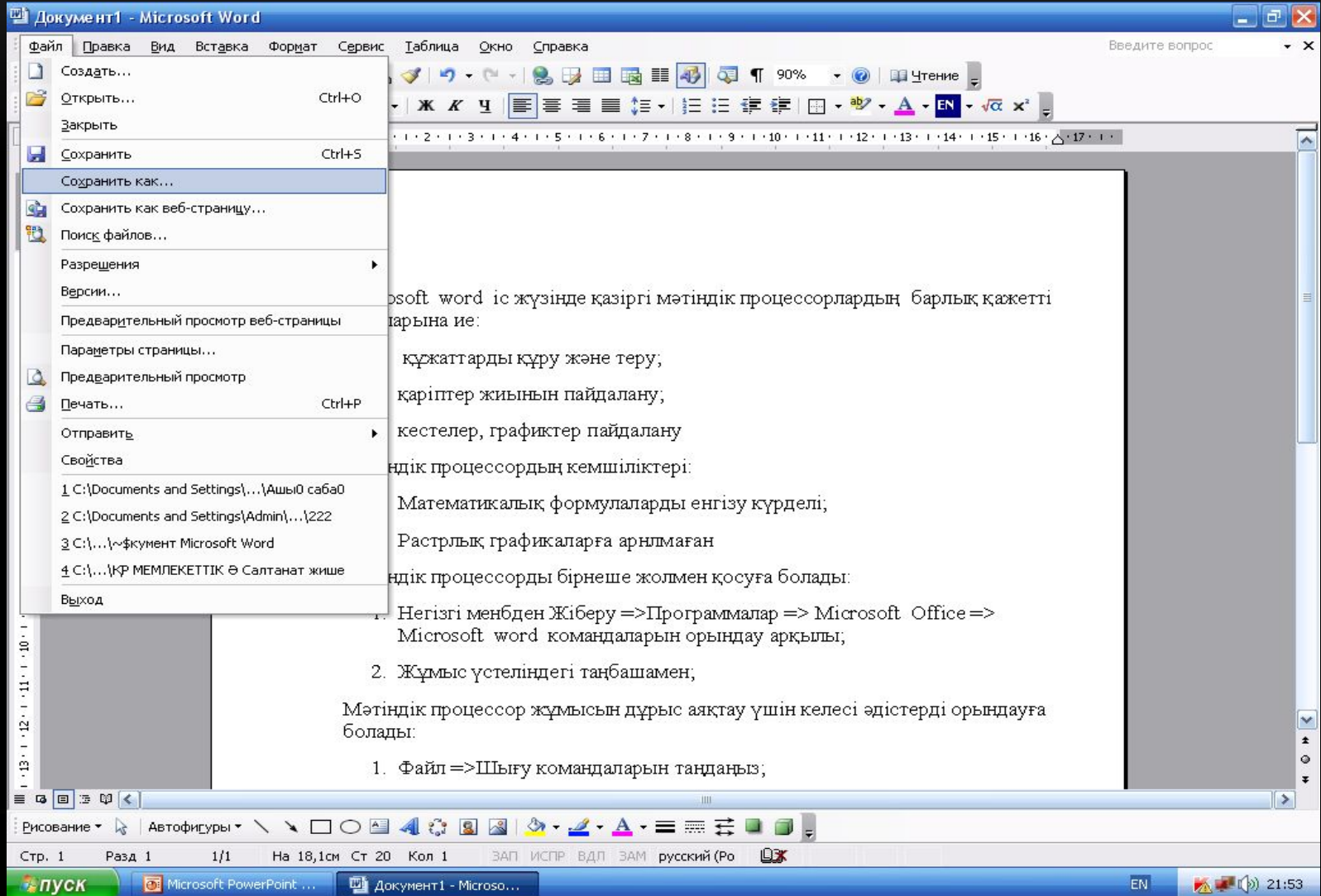

*Мəтіндік процессор жұмысын дұрыс аяқтау үшін келесі əдістерді орындауға болады:*

Файл =>Шығу командаларын таңдаңыз; Alt +F4 батырмалар комбинациясын басыңыз. Microsoft word программасының атаулар жолының оң жақтағы жоғарғы жабу батырмасын шертіңіз.

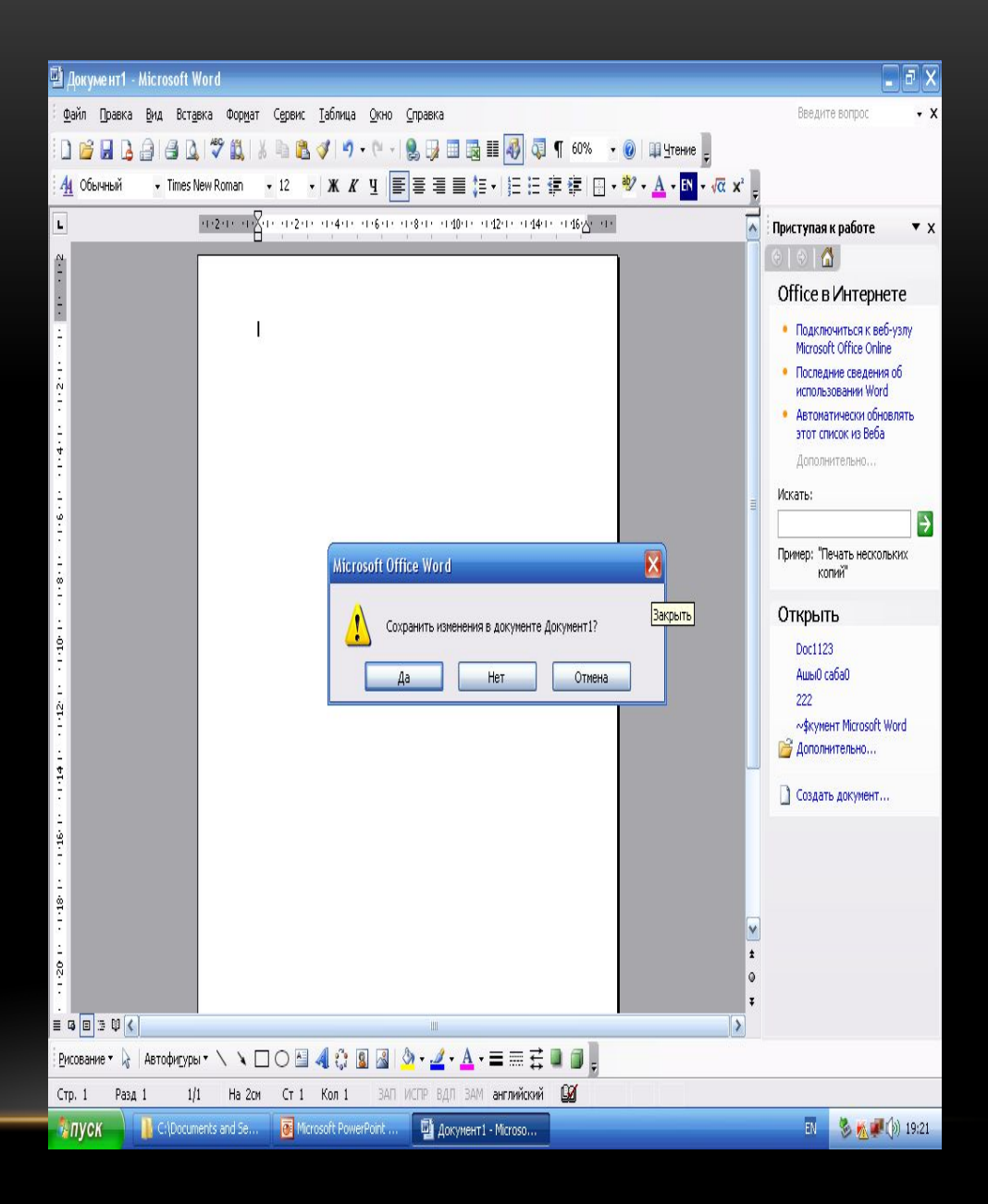

MS Word

### Назарларыңызға рахмет!